LUDLUM MEASUREMENTS, INC. 501 OAK ST. / P.O. BOX 810 SWEETWATER, TEXAS 79556 Phone: 325-235-5494 800-622-0828 (USA) Fax: 325-235-4672 E-Maill: ludlum@ludlums.com Website: <u>http://www.ludlums.com</u> FEIN 75-1085764

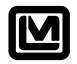

DESIGNER AND MANUFACTURER OF Scientific and Industrial Instruments

# 4408-188 Model 224x Logger Software

| 🔤 Model 224× Logger 🛛 Version 1.0.0                                                           |                            |                | _ 🗆 ×                           |
|-----------------------------------------------------------------------------------------------|----------------------------|----------------|---------------------------------|
| Ratemeter Scaler   400006 cpm   C R/hr Sv/hr   C cpm C cps                                    | 6<br>s) C Min(s)<br>Update | 26667<br>Start | C Auto<br>C Manual<br>Read Once |
| Stop Logging Save   C 10 Stop Logging   C 100 Print   C 200 User Defined   Stop Logging Print |                            |                |                                 |
| Number Date Time Rater                                                                        | meter Units                | Scaler         | Count Time CT Units             |
| 1 10/10/2001 08:20:00                                                                         | 399986 cpm                 | 40000          | 6 sec(s)                        |
| 2 10/10/2001 08:20:08                                                                         | 400020 cpm                 | 40000          | 6 sec(s)                        |
|                                                                                               |                            |                |                                 |
| Counting                                                                                      | 2 sec(s)                   | 0 8:20 AM      | 10/10/2001 Demo                 |

## Ratemeter

**Units:** Click on one of the "Units" radio buttons to change the ratemeter display units. This will also change in the logging grid.

### Scaler

**Count Time:** Enter the count time. Max value is 65535 seconds or 1092.3 minutes.

**Start:** Click on this button to start a count. Clicking on it again will restart a new scaler count.

Update: Click on this button to set the count time.

# Data Dump

**Auto/Manual:** This determines if the instrument automatically sends data every 2 seconds or only when "Read Once" button is clicked.

**General:** The model 224x Logger Software allows a PC to log data into a comma separated file (\*.csv) that can be imported into a spreadsheet or database application.

**Connection:** The instrument is connected via RS-232 to a computer using the supplied cable (9-pin female to female straight-through). The instrument must be set to 9600 baud. It is possible to operate the software in demo mode by running the software without an instrument attached.

**Data logging:** Both scaler and ratemeter readings are logged at user-specified intervals. There are also options to save the data to a file or print to a printer.

## Data Logging

**Number of Samples to log:** The number of counts taken can be adjusted to continuous, 10 counts, 100 counts, 200 counts, or a user-defined value.

**Start Logging/Stop Logging:** Click on this button to start taking a series of timed counts. After the logging has been stopped, the data may be saved to a comma-delimited file (\*.csv) or printed to a printer. A temporary file called "grid.dat" is created when logging is started. The format for the file is a comma-delimited text file. If the program is closed before the Save or Print button is used, the data can be retrieved from this file. This file is cleared whenever the "Start Logging" button is clicked.

**Save:** Click on this button to save the logged data to a comma delimited file for import into a spreadsheet or database program.

**Print:** Click on this button to print the logged data to a printer.

Minimum PC requirements: Pentium or AMD Processor (100 MHz or greater) Windows 95/98/ME/2000/NT/XP 64 MB of Memory (128 MB or more recommended) CD-ROM drive VGA Monitor

### **Connecting to a unit:**

The user needs a 9-pin D connector to connect to an instrument. It is helpful to have an LMI 9-pin-D-modified can. Otherwise, the user must take the entire can off to connect to the internal 9-pin D connector.

**The 9-pin modified cans:** a Model 2241-2 can with RS-232/Stereo HDP (part # 4408-100) and a Model 2241-2 can with no HDP (part # 4408-192).